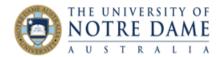

## Set up your Assessments in Peoplesoft

Blackboard Quick Guide

The setting up your assessments in Peoplesoft can occur at any time up until the end of semester, but must be set up before the process is run to integrate Blackboard marks into Peoplesoft. First, identify all of your assessment items (including exams), the weighting each has, and what the maximum mark possible for the assessment will be in Blackboard.

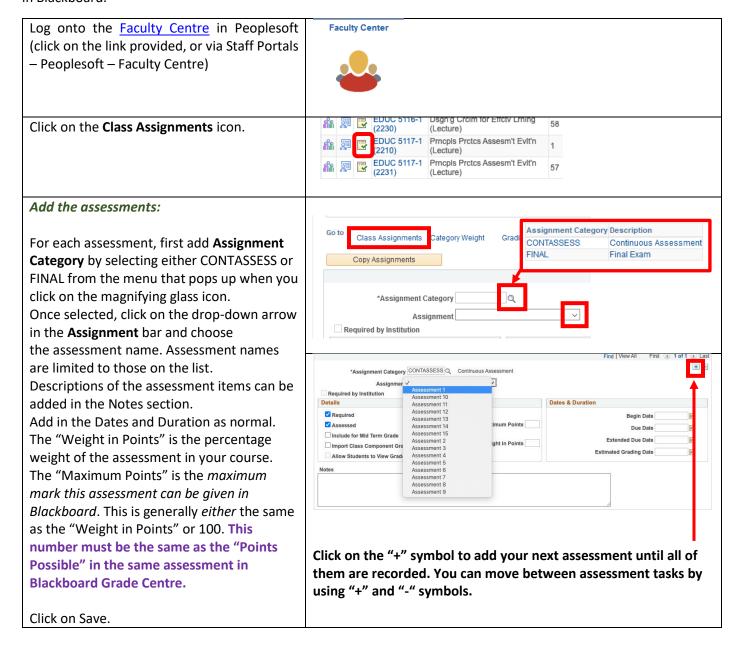

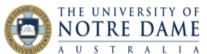

The system will then ask you to set up **Category Weight.** To do it, click on the on the magnifying glass icon and choose Category Weight to allocate the marks balance between Continuous Assessment and Final Exam.

Save once finished.

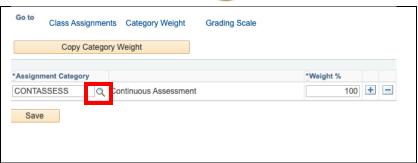

A Quick Guide on preparing the Grade Centre in Blackboard for the marks integration is available in the LTO Resources/ Assessment web page.